Форматы представления данных для обмена между различными пакетами прикладных программ

- Существуют два пакетных приложения для работы с текстами и таблицами и др. это пакеты офисных программ Apache Open Office и Microsoft Office. На их примере мы рассмотрим обмен данными среди прикладных программ.
- Для начала рассмотрим каждую из ПП.

# **Open Office**

- Apache Open Office
- (ранее OpenOffice.org, OO.org, OO.o, OOo) сво бодный пакет офисных приложений.
- Основан на коде StarOffice, который был приобретён, а затем выпущен с открытым исходным кодом фирмой Sun Microsystems. После покупки последней права на OO.o перешли к компании Oracle.
- Open Office является бесплатным приложением
- Версии StarOffice, начиная с 6.0, базировались на исходном коде OpenOffice.org с некоторыми дополнительными собственническими компонентами, включающими:
- Дополнительно включённые шрифты (в основном восточноазиатские).
- База данных Adabas D;
- Дополнительные шаблоны документов;
- Клип-арт;
- Сортировка для азиатских языков;
- Дополнительные файловые фильтры;
- Инструменты для упрощения миграции (в Enterprise Edition);
- Утилиты для переноса макросов (в Enterprise Edition);
- Утилиты для управления конфигурациями (в Enterprise Edition).

#### Состав пакета

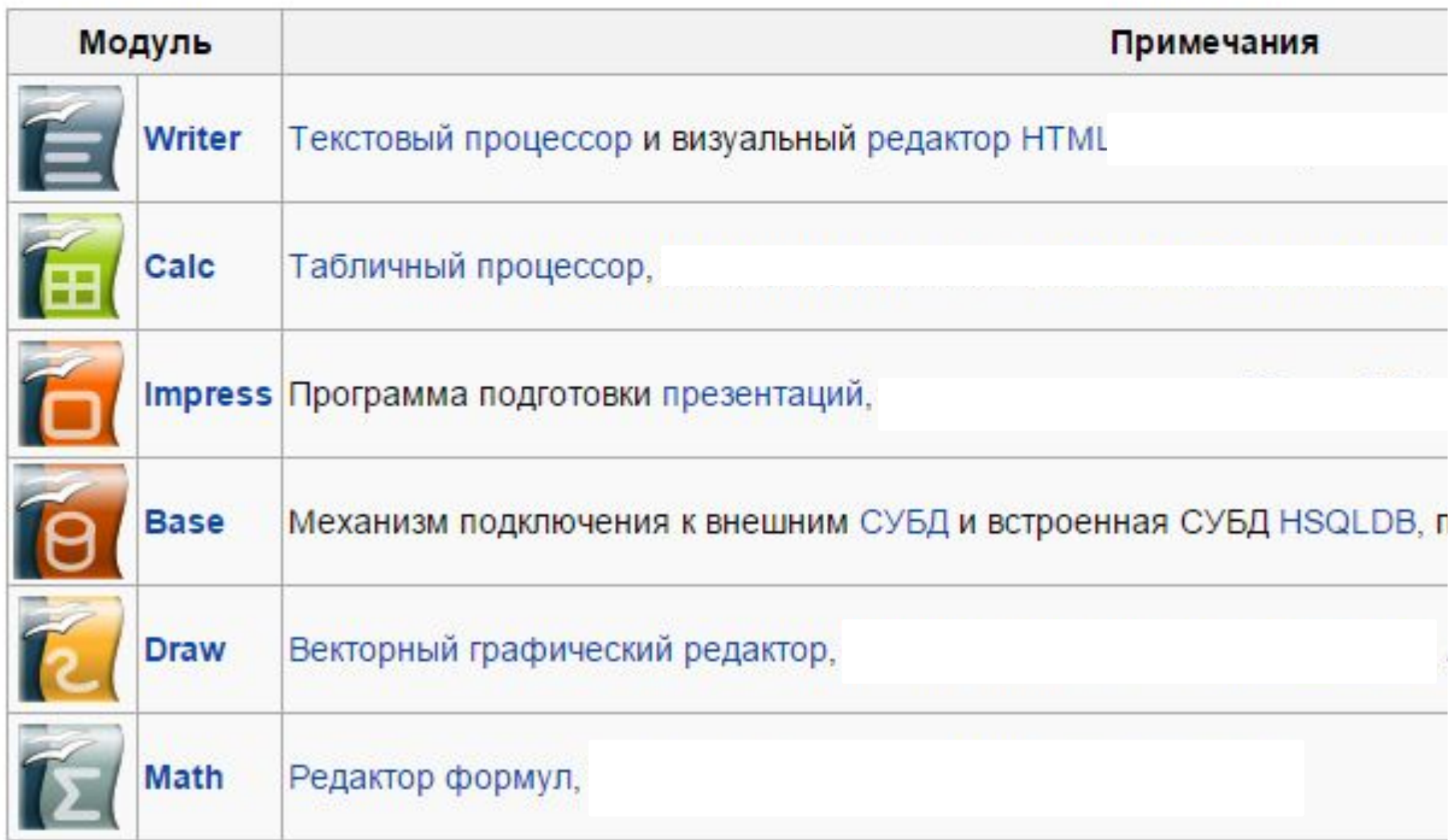

## Расширения для OpenOffice.org

- Начиная с версии 2.0.4, OpenOffice.org поддерживает XUL расширения в формате .oxt, которые легко добавляются подобно тому, как это организовано в Mozilla Firefox. Много расширений доступно на официальном сайте.
- **• Наиболее интересные и достаточно популярные расширения:**
- **• MySQL Connector for OpenOffice.org** драйвер базы данных MySQL. Позволяет легко и быстро делать запросы в БД.
- **• Sun Report Builder** расширение для создания отчётов из БД с гибкими настройками и удобным интерфейсом.
- **• CompPad** позволяет делать математические и инженерные расчеты в форме ввода математических выражений с помощью редактора уравнения (см. также: OpenOffice.org Math).
- **• Language Tool** расширение для проверки грамматики в Writer. Реализована возможность проверки для русского, английского, немецкого, польского и других языков.
- **• Типографика для ООО** расширение позволяет привести текст в соответствие с типографскими стандартами (кавычки, тире, лишние пробелы) во Writer.
- **• AltSearch** расширение для улучшения параметров поиска и замены текста в Writer. Поддерживает регулярные выражения.

**• Microsoft Office** — офисный пакет приложений, созданных корпорацией Microsoft для операционных систем Microsoft Windows, Apple Mac OS X . В состав этого пакета входит программное обеспечение для работы с различными типами документов: текстами, электронными таблицами, базами данных и др. Microsoft Office является сервером OLE объектов и его функции могут использоваться другими приложениями, а также самими приложениями Microsoft Office. Поддерживает скрипты и макросы, написанные на VBA.

#### Состав Microsoft Office

- Microsoft Word текстовый процессор.
- Microsoft Excel табличный процессор. Поддерживает все необходимые функции для создания электронных таблиц любой сложности.
- Microsoft Outlook (не путать с Outlook Express) — персональный коммуникатор. В состав Outlook входят: календарь, планировщик задач, записки, менеджер электронной почты, адресная книга.
- Microsoft PowerPoint приложение для подготовки презентаций.
- Microsoft Access приложение для управления базами данных
- Microsoft InfoPath приложение сбора данных и управления ими — упрощает процесс сбора сведений.
- Microsoft Communicator (Microsoft Lync) предназначен для организации всестороннего общения между людьми. Microsoft Office Communicator 2007 обеспечивает возможность общения посредством простого обмена мгновенными сообщениями, а также проведения голосовой и видео беседы.
- Microsoft Publisher приложение для подготовки публикаций.
- Microsoft Visio приложение для работы с бизнесдиаграммами и техническими диаграммами — позволяет преобразовывать концепции и обычные бизнес-данные в диаграммы.
- Microsoft Project управление проектами.
- Microsoft Query просмотр и отбор информации из баз данных.
- Microsoft OneNote приложение для записи заметок и управления ими.
- Microsoft Groove приложение для поддержки совместной работы.
- Microsoft SharePoint Designer инструмент для построения приложений на платформе Microsoft SharePoint и адаптации узлов SharePoint.
- Microsoft Picture Manager работа с рисунками.
- Microsoft Document Image Writer виртуальный принтер, печатающий в формат Microsoft Document Imaging Format.
- Microsoft Diagnostics диагностика и восстановление поврежденных приложений Microsoft Office.

# Расширение

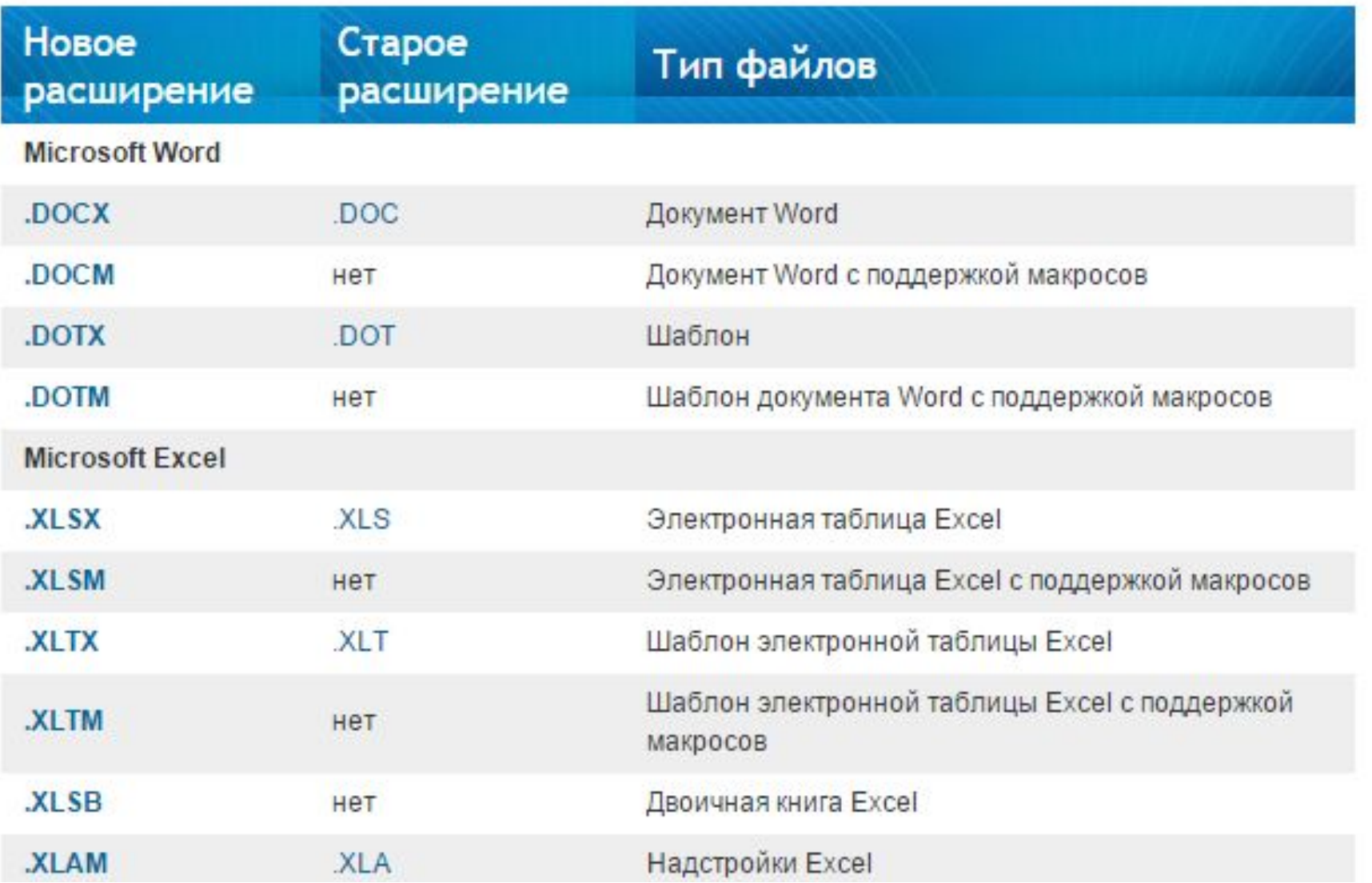

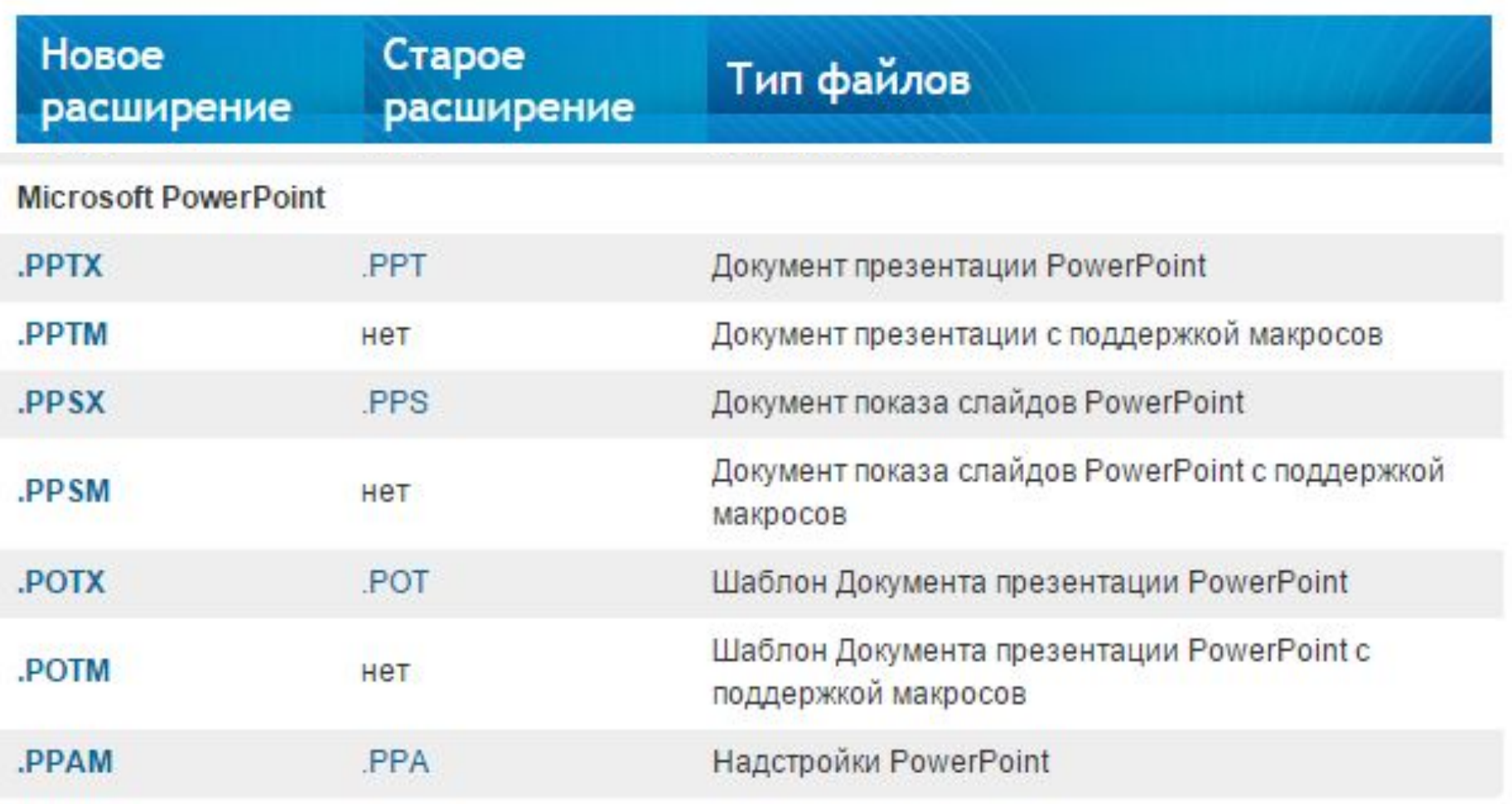

Microsoft Access 2007, также использует новый формат данных с расширением файлов .ACCDB

### **Совместимость расширений OpenOffice и Microsoft Office**

- программный пакет Microdoft Office не обладает способностью конвертации, позволяющей работать с документами Open Office.
- Для того, чтобы работать в Microsoft Office с документами из Open Office, нет более простого способа, как изначально в OOo сохранять документы в формате MSO. Такую функцию можно сделать автоматической, используя команды "Сервис" - "Параметры" - "Загрузка/сохранение" - "Общие" - "Формат файла по умолчанию" Еще одним способом работы с файлами Open Office является использование дополнительных конвертеров.
- Первоначальные версии программного пакета OpenOffice.org нуждались в специальных конвертерах, чтобы полноценно взаимодействовать с версиями Microsoft Office начиная с 2007. Примером подобных конвертеров может послужитоь Novell, позволяющий работать с файлами, имеющими расширение docx и xlsx.
- при работе в Open Office можно использовать функцию конвертера, позволяющего преобразовать документы doc, xls, а также ppt в формат прикладных программ пакета Open Office.
- Для того, чтобы формат сохраняемых документов в MS Word был выбран как один постоянный, к примеру, ODF или OpenXML, можно воспользоваться следующими командами: "Файл" - "Параметры" - "Сохранение" - указать в графе "Сохранять файлы в следующем формате" необходимый формат сохраняемых документов, который будет установлен по умолчанию.
- Open Document Format является открытым и свободным форматом файлов для их хранения и обмена. Такие файлы включают в себя различного рода информацию, будь то текстовые файлы, электронные таблицы, иллюстрации, слайд-шоу или базы данных.

### Как открывать документы с разными расширениями

- Как открыть файл в формате .odt
- - Установите плагин-конвертер Sun ODF Plugin for Microsoft Office (см. Как установить Sun ODF Plugin for Microsoft Office?);
- - запустите Microsoft Office Word;
- • Microsoft Office Word 2000/XP/2003:
- – выберите меню Файл –> Открыть…;
- – в окне Открытие документа укажите место расположения файла;
- – в выпадающем списке Тип файла выберите ODF Text Document;
- – выберите файл .odt, который нужно открыть, нажмите Открыть. •
- Microsoft Office Word 2007:
- – нажмите кнопку Office –> Открыть;
- – в окне Открытие документа укажите место расположения файла;
- – в выпадающем списке (справа от выпадающего списка Имя файла) выберите ODF Text Document (\*.odt; \*.ott);
- – выберите файл .odt, который нужно открыть, нажмите